# **YOUR GUIDE TO THE PATIENT PORTAL**

**1. When you arrive at the "Confirm Your Sign in Email Address" Screen Make sure you have entered the correct email address.**

## **Please only click continue one time. Clicking continue more then one time will cause an error and we will have to start the entire process over.**

**2. After clicking continue, it may take 30 seconds to confirm your email address. It might appear that nothing is happening but it is processing in the background.** 

Confirm Your Sign In Email Address

Confirm your current email address or enter a new one. This email address should be unique to you and cannot be used by another family member or dependent for their account. **IMPORTANT:** 

- As this is linked with your private healthcare data, do not share this information with anyone.
- . This email address will be used to sign in to your account going forward.

#### **Email Address** Test@emailaddress.com

After you select Continue, we will provide you a PIN Code to use for account registration. We will also send a message to

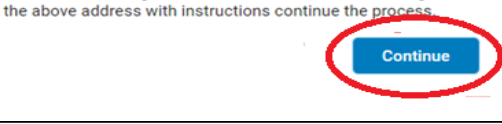

- **3. An "Email Sent" page will open.**
- **4. Click the Blue Continue button one time.**
- **5. This will open a new page.**

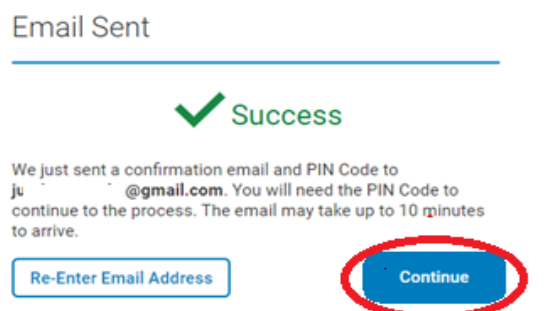

**PLEASE DO NOT CLOSE ANY OF YOUR OPEN WINDOWS. CLOSING ANY WINDOWS COULD CAUSE THE PROCESS TO FAIL AND YOU WILL HAVE TO START OVER**

- **6. Please open the email that you just confirmed in a new browser or tab.**
- **7. Check for an email from NoReply@greenwayhealth.com with a subject of Greenway Health - One Time PIN**

## **PLEASE DO NOT CLOSE ANY WINDOWS**

**8. When you open this email it will present you with a PIN. Make a copy of this PIN**

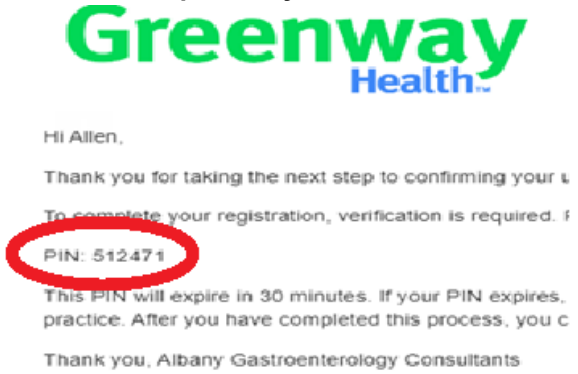

**9. Return to the previous tab and create a new password**

## **Ensure that your password is between 14 - 64 characters.**

- **10. Enter the PIN from the previous screen**
- **11. Click Save Password.**

Create a new password for your account. Your password should be 14 to 64 characters long. This Password: • Can include upper and lowercase letters • Can include numbers • Can include spaces · Can include special characters · Can include unicode characters New Password \* New Password Confirm New Password \* Confirm New Password Enter PIN Code \*  $(i)$ **PIN Code Start Over Save Password**